Hardware **Software LoDi-Forum LoDi-Shop LoDi-Live** Über uns **Service Impressum** 

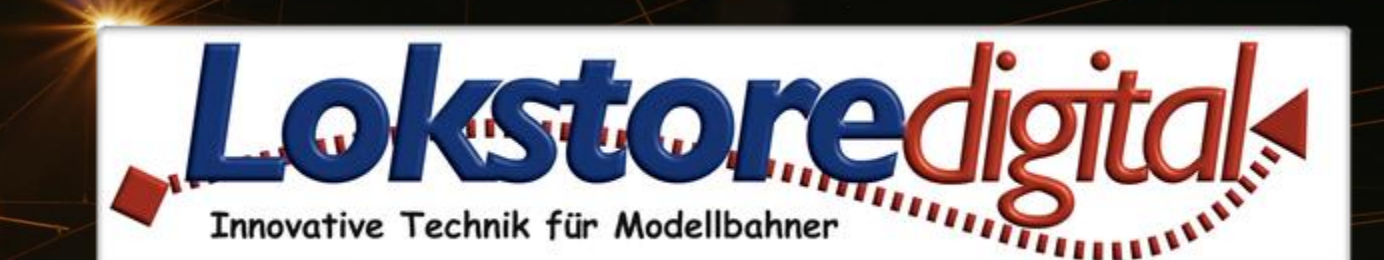

# **Der LoDi-Shift-Commander**

30.12.2020 Copyright © 2020 Lokstoredigital. Alle Rechte vorbehalten. 1

Lobi-Shift-Commander

<span id="page-1-0"></span>**[Der LoDi-Shift-Commander](#page-2-0) [Die Eigenschaften des LoDi-Shift-Commander](#page-2-0) [1. Der LoDi-Shift-Commander und seine Anschlüsse](#page-3-0) [2. LEDs und Taster am LoDi-Shift-Commander](#page-5-0) [3. Anschluss am Strom](#page-6-0) [4. Der LoDi-Shift-Commander Anschluss an das Netzwerk](#page-7-0) [5. Technische Daten](#page-11-0) 6. [Einrichten des LoDi-Shift-Commander](#page-12-0) im LoDi-Programmer**

**[Kontakt](#page-13-0) [Bemerkungen](#page-14-0)**

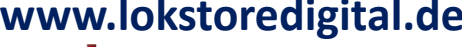

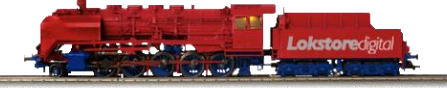

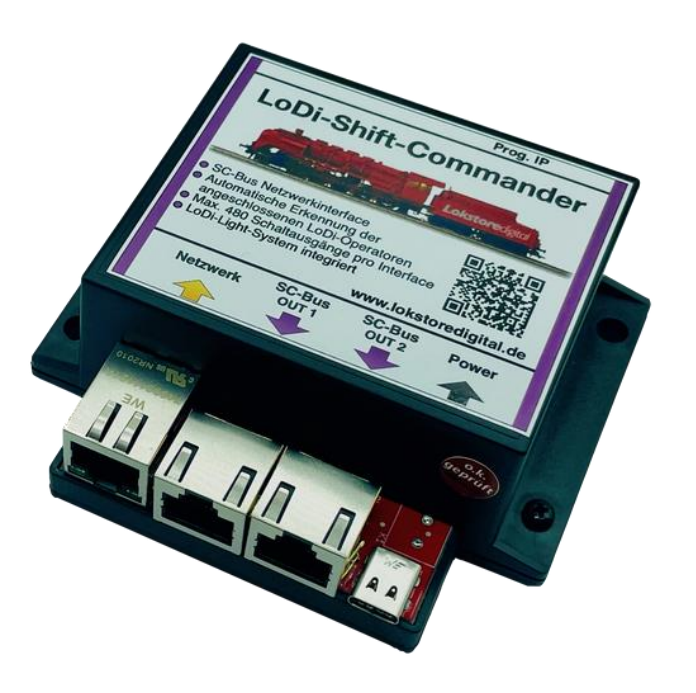

**Links** [https://www.lokstoredigital.de](https://www.lokstoredigital.de/) <https://www.lokstoredigital.de/hardware>

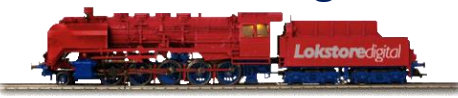

### <span id="page-2-0"></span>**Die Eigenschaften des LoDi-Shift-Commanders**

- Er bildet das Bindeglied zwischen dem Computer und den Schaltdecodern, den sogenannten LoDi-Operatoren, sowie der Raumlichtsteuerung. Somit ist er ein Interface für alle Schaltaufgaben, die rund um die Modellbahn oder dem Carsystem stattfinden.
- Wenn Sie ein Gerät für Schaltaufgaben auf Ihrer Anlage suchen, ist der LoDi-Shift-Commander die richtige Wahl.
- Für die Verkabelung der Geräte werden lilafarbene Patchkabel verwendet. Alle Module, die an den LoDi-Shift-Commander angehängt werden, sind auch mit lilafarbenen Seitenstreifen, lilafarbenen Pfeilen und sogar mit lilafarbenen LEDs gekennzeichnet, so dass Sie auch im Dunkeln unter der Anlage gleich erkennen können, welches Gerät welche Zugehörigkeit hat.
- Im LoDi-Shift-Commander ist eine automatische Buserkennung integriert. Wenn Sie ein neues Modul in den Bus ergänzen, können Sie dieses sofort frei zuordnen und im LoDi-ProgrammerFX konfigurieren.
- Es werden pro LoDi-Shift-Commander insgesamt 480 Schaltausgänge zur Verfügung gestellt.
- Eine moderne Raumlichtsteuerung mit Zeitsteuerung ist im LoDi-Shift-Commander integriert.
- Modernes Netzwerkinterface, dadurch treiberlose Bedienung!!!

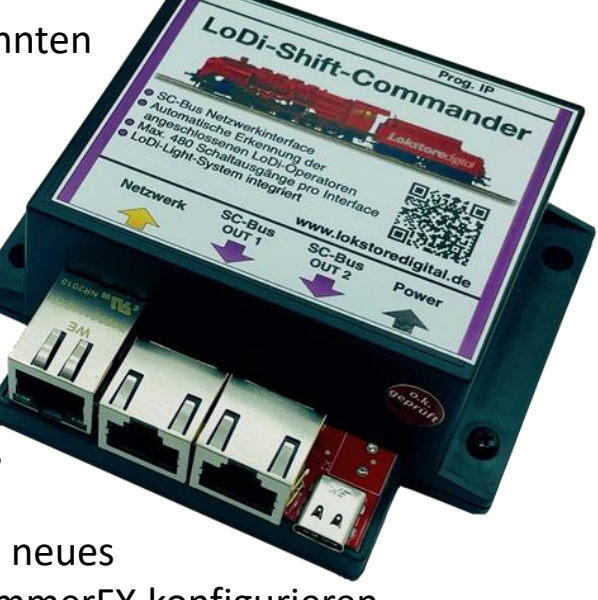

# **1. Das LoDi-Shift-Commander und seine Anschlüsse**

Der LoDi-Shift-Commander ist das Interface für alle Schaltaufgaben in Ihrer Modellanlage.

Egal ob Lichter, Signale oder Weichen, der LoDi-Shift-Commander wird mit allen Aufgaben einfach fertig und lässt sich dabei kinderleicht konfigurieren.

Es sind keine lästigen CV-Programmierungen mehr nötig, über unser Programmiertool LoDi-PrgrammerFX können Sie alle Geräte einfach und leicht einstellen. Näheres dazu auch in unseren Videos.

# <span id="page-3-0"></span>**LoDi-Shift-Commander www.lokstoredigital.de**

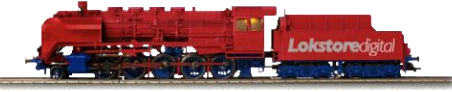

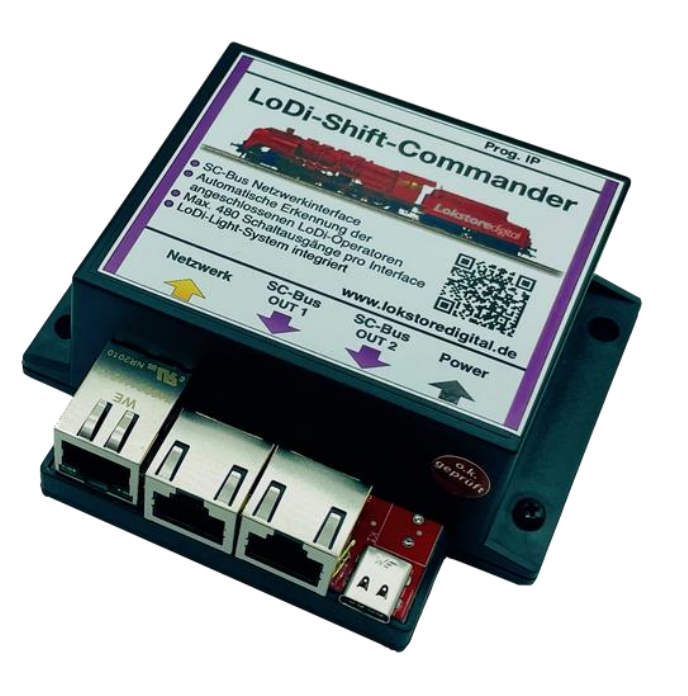

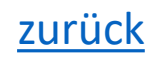

# **1. Das LoDi-Shift-Commander und seine Anschlüsse**

Zu den Anschlüssen am LoDi-Shift-Commander:

•**(1)** Netzwerkschnittstelle:

Hier verbinden Sie Ihren Netzwerkswitch oder Router mit dem Gerät

•**(2)** SC-Bus Out1:

Dieser Bus wird als schneller Licht-Bus behandelt. Das bedeutet, dass alle an diesem Bus angeschlossenen Module in der Lage sind, über die Ausgänge die Verbraucher zu dimmen.

In Summe stehen hier 96 Ausgänge zur Verfügung.

•**(3)** SC-Bus Out 2:

Dieser Bus kann auch 96 dimmbare Ausgänge zur Verfügung stellen,

sollten Sie den Bus auf Switch umstellen, stehen Ihnen 384 Kanäle zur Verfügung.

In der Regel können Sie hier Ihre Weichen sowie Raumlichtdecoder oder

Schrittmotordecoder anschließen.

•(4) Micro USB Schnittstelle:

Keine Sorge, hier wird kein USB mit dem PC verbunden, wie oben erwähnt arbeiten wir nur mit treiberlosen Schnittstellen. Der USB-C Anschluss dient lediglich der 5 Volt Stromversorgung des LoDi-Shift-Commanders.

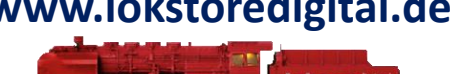

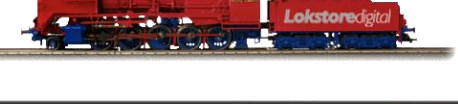

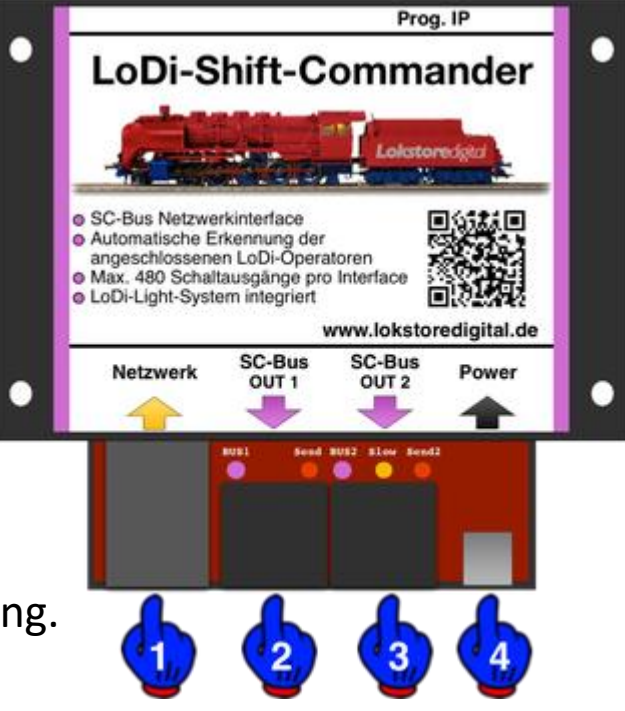

# <span id="page-5-0"></span>**2. LEDs und Taster am LoDi-Shift-Commander**

- Der LoDi-Shift-Commander verfügt über mehrere LEDs und einen Taster, die Ihnen helfen sollen, den Zustand des Gerätes zu erkennen und Störungen schneller zu verstehen.
- (**1,2**):
- Die beiden lilafarbenen LEDs und die orangefarbene LED zeigen Ihnen den Status des Busses an. Wenn dieser Aktiv geschaltet ist, leuchtet auf der linken Seite bei Bus 1 die lilafarbene. Der zweite Bus kann als schneller oder langsamer Bus fugieren, dies können Sie im
- LoDi-ProgrammerFX konfigurieren. Sollten Sie den Bus auf langsam stehen haben, wird die orangefarbene LED leuchten, als schneller Bus leuchtet die lilafarbene an Bus 2
- (**2**) Prog. IP Taste und LED:

Diese Taste wird verwendet, sobald Sie die IP Adresse Ihres LoDi-Rektors verändern möchten. Näheres dazu in der Beschreibung des LoDi-ProgrammerFX

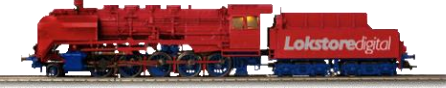

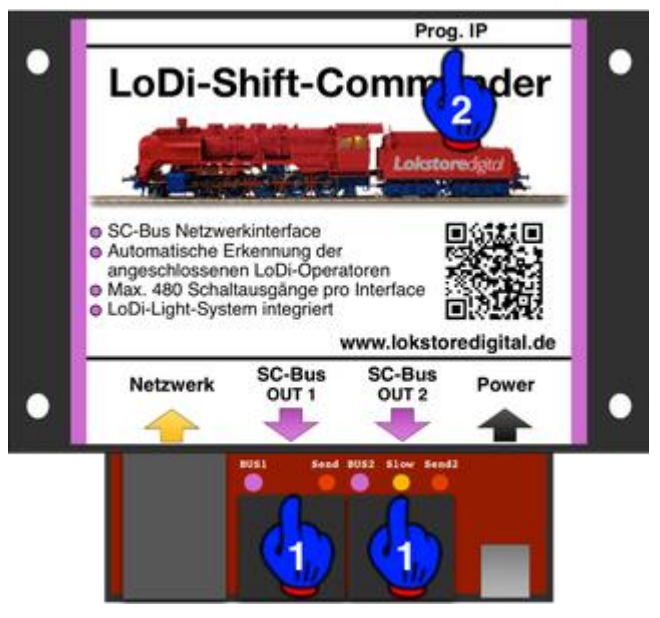

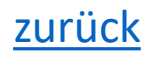

# **3. Der Anschluss am Strom**

• Wir liefern den LoDi-Rektor mit einem hochwertigen USB-Netzteil aus. Sie können natürlich gerne auch ein eigenes USB-Netzteil benutzen, dieses sollte allerdings mindestens 1 Ampere bereitstellen.

<span id="page-6-0"></span>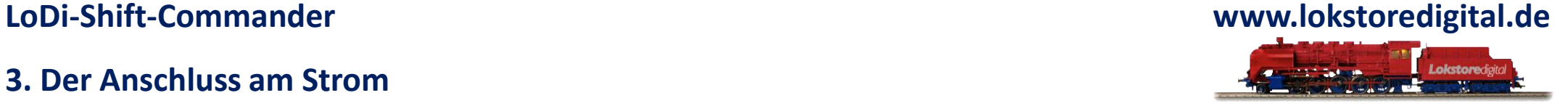

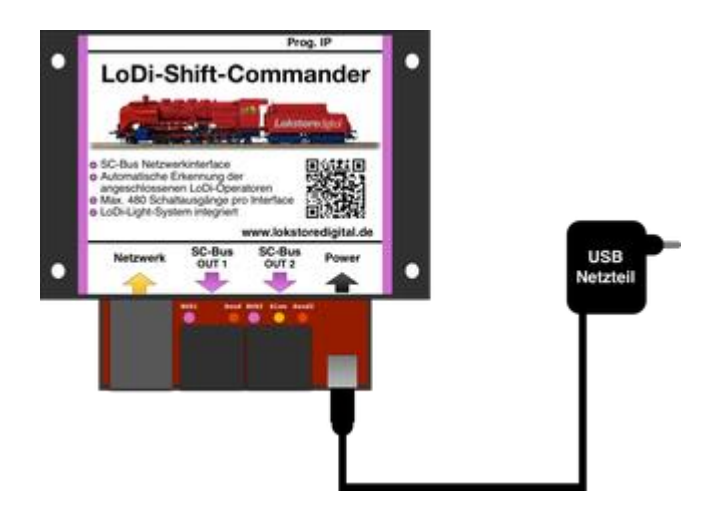

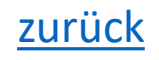

### **4. Der LoDi-Shift-Commander Anschluss an das Netzwerk**

<span id="page-7-0"></span>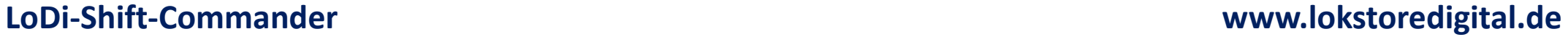

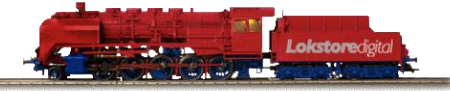

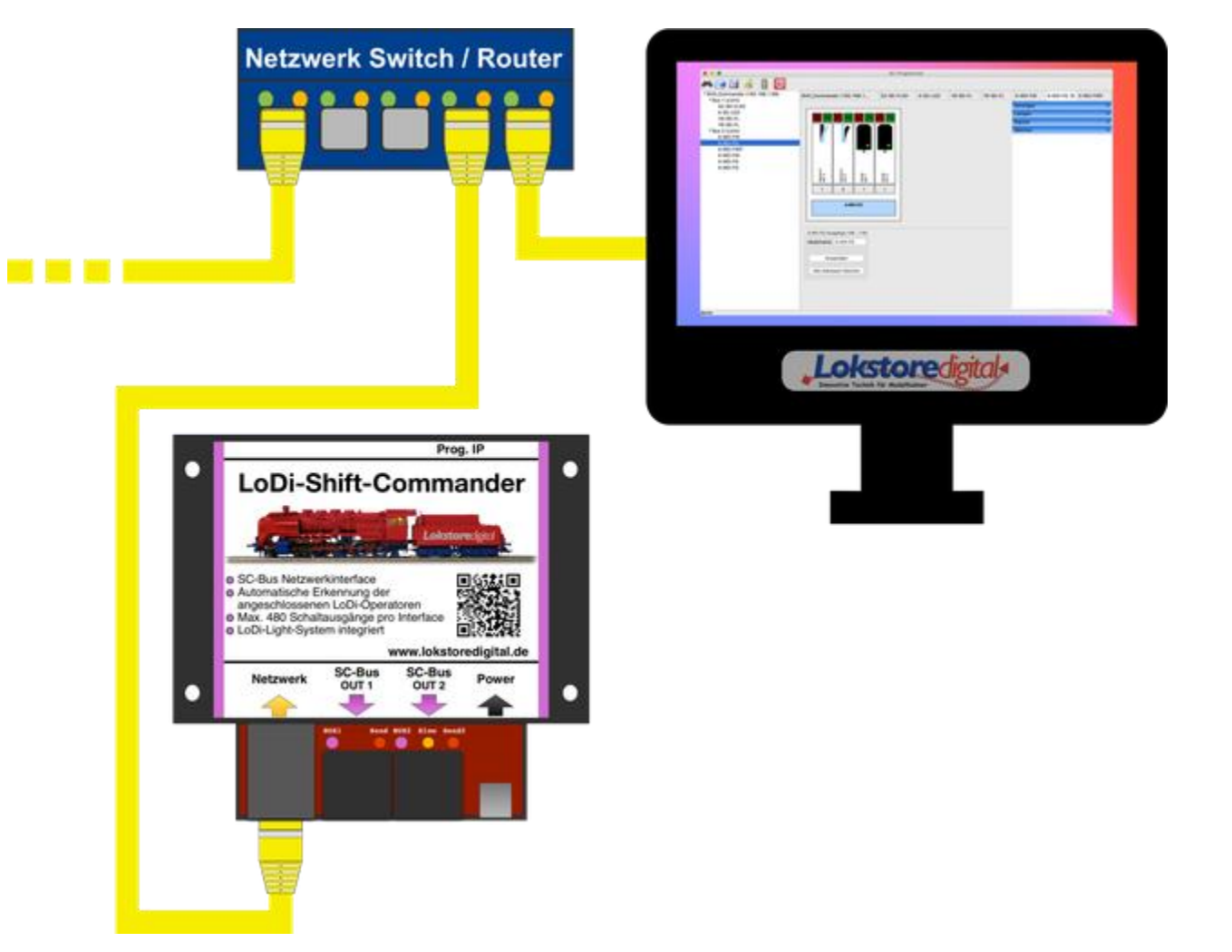

30.12.2020 Copyright © 2020 Lokstoredigital. Alle Rechte vorbehalten. 8

# **4. Der LoDi-Shift-Commander Anschluss an das Netzwerk**

Unsere Geräte arbeiten alle mit einer modernen Netzwerkschnittstelle. Dies bietet Ihnen jede Menge Vorteile bei der Handhabung der Geräte. Sie können mit Hilfe dieser Netzwerkschnittstelle problemlos mehrere Interfaces in ihr System integrieren.

Ihrer Fantasie sind hier fast keine Grenzen gesetzt.

Sie können mit dieser Technologie große bis sehr große Anlagen realisieren, aber auch kleine Anlage profitieren von dieser Technologie.

Dank der Netzwerktechnologie ist es heute kein Problem mehr, Ihre Anlage mit ihrem Laptop oder Tablett zu steuern. Die heutigen WLAN Router sind in der Lage, diese Verbindungen schnell zu übertragen.

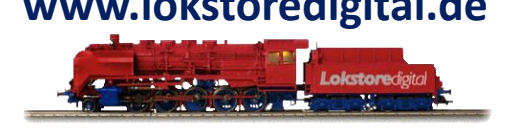

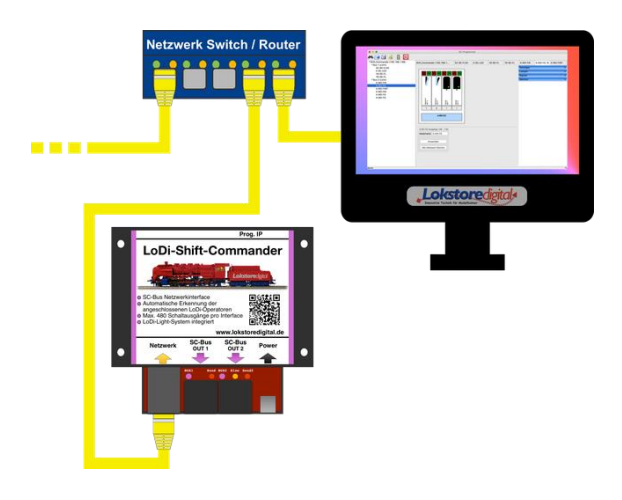

### **4. Der LoDi-Shift-Commander Anschluss an das Netzwerk**

Beim Einbinden des LoDi-Interface in ihr Netzwerk gibt es wenig zu beachten. Es ist aber immer einfacher das LoDi-Interface in ein bestehendes Netzwerk zu integrieren, als noch eine Netzwerkkarte im Rechner zu installieren. Wenn Sie Hilfe bei der Integration benötigen, können Sie uns gerne über das Kontaktformular [kontaktieren,](mailto:info@lokstoredigital.de) oder Sie wenden sich an unsere User im [Forum](https://www.lokstoredigital.de/lodi-forum/), die Ihnen gerne weiterhelfen.

Wie Sie auf dem Bild erkennen können, achten wir sehr stark auf die Farbtypologie der Netzwerkkabel. Gelb ist internationaler Standard für Computernetzwerke. Sie können natürlich gerne andere Farben verwenden, wir halten uns jedoch an diese Standards.

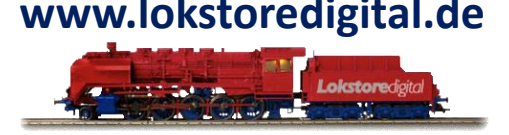

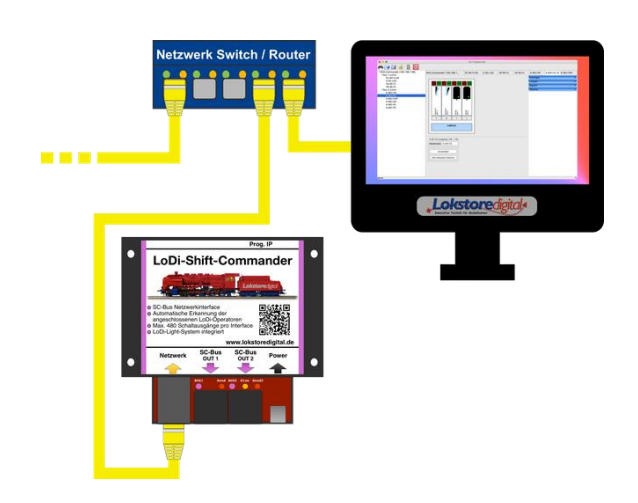

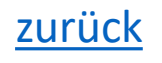

### **4. Der LoDi-Shift-Commander Anschluss an das Netzwerk**

Bei dem gezeigten Beispiel sehen Sie nun, dass der Computer mit einem Switch oder Router verbunden ist. Natürlich können Sie den Computer auch über WLAN anbinden. Der LoDi-Shift-Commander hängt auch mit am Switch oder Router.

Das Kabel, das nach links geht, könnte Ihre Internetleitung sein oder andere Geräte, die mit in ihrem Netzwerk angeschlossen sind.

Wenn Ihnen die Ports am Switch oder Router nicht ausreichen, können Sie einfach einen neuen Switch mit an den bestehenden Switch anschließen. Die Linkkanäle der Switches routen die Daten automatisch zu dem richtigen Gerät, Sie müssen lediglich die Kabel anschließen.

**Achten Sie dabei aber bitte darauf, dass Sie kein Loop bauen**, ein Loop wäre sozusagen ein Kreis, mit dem Sie Ihr Netzwerk lahm legen.

Haben Sie das LoDi-Interface richtig angeschlossen, geht es an die Konfiguration der Netzwerkadresse (der sogenannten IP-Adresse) über unseren [LoDi-ProgrammerFX.](https://www.lokstoredigital.de/software/)

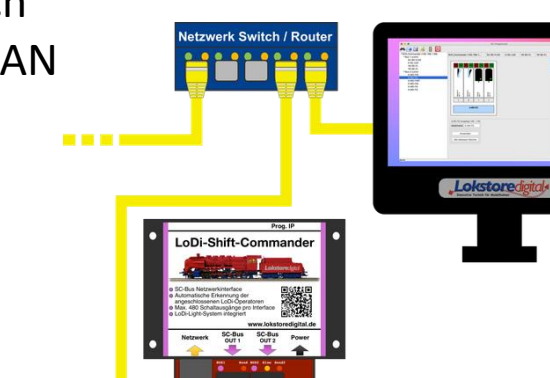

# **5. Technische Daten**

# Abmaße:

Länge: 8,9 cm Breite: 10 cm Höhe: 3,5 cm

Gewicht: 89 Gramm

Der USB-C Anschluss kann mit allen gängigen USB-C Kabel oder Netzteilen versorgt werden.

Die Maximallast des USB-Netzteils darf bis zu 3 Ampere betragen.

<span id="page-11-0"></span>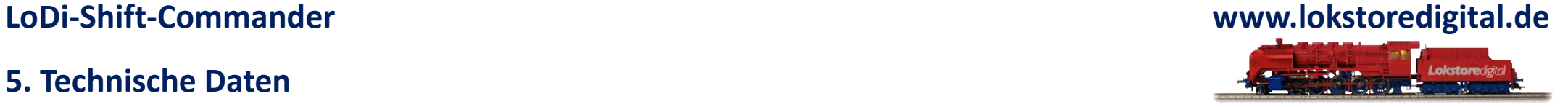

# <span id="page-12-0"></span>**6. Einrichten des LoDi-Shift-Commander im LoDi-Programmer**

**[Hier geht es zur Erstinbetriebnahme](https://www.lokstoredigital.de/software/erstinbetriebnahme/) des LoDi-Shift-Commanders**

**[Hier geht es zum Einrichten des](https://www.lokstoredigital.de/software/lodi-shift-commander/) LoDi-Shift-Commanders**

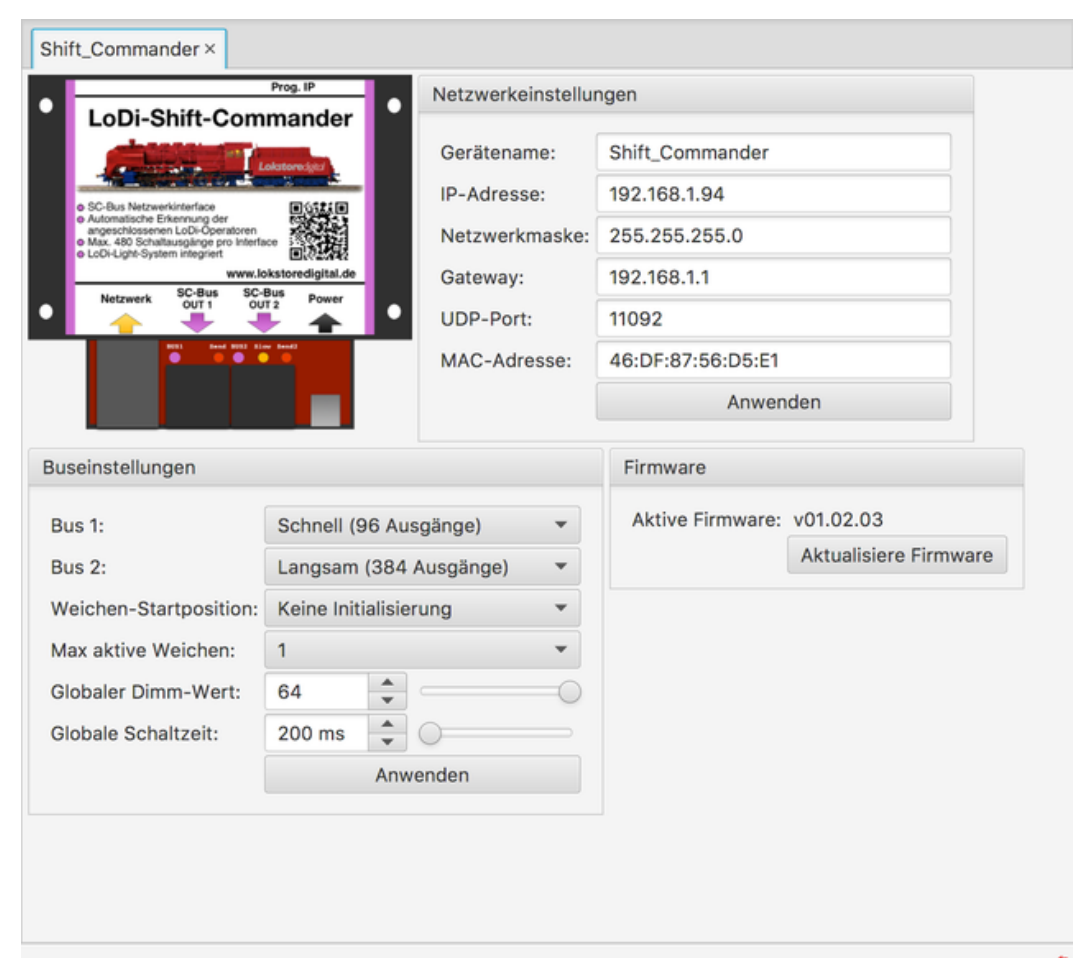

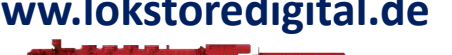

### **Kontakt**

<span id="page-13-0"></span>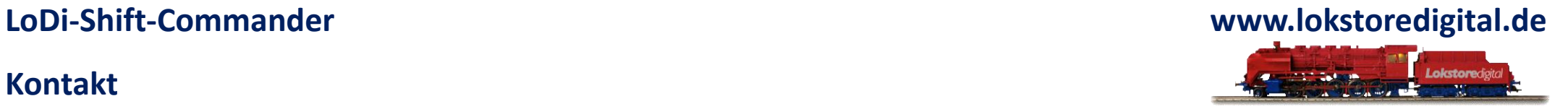

Lokstoredigital e.K. Andreas Hornung Stäffelsbergstrasse 13 76889 Dörrenbach [info@lokstoredigital.de](mailto:info@lokstoredigital.de) [www.lokstoredigital.de](http://www.lokstoredigital.de/)

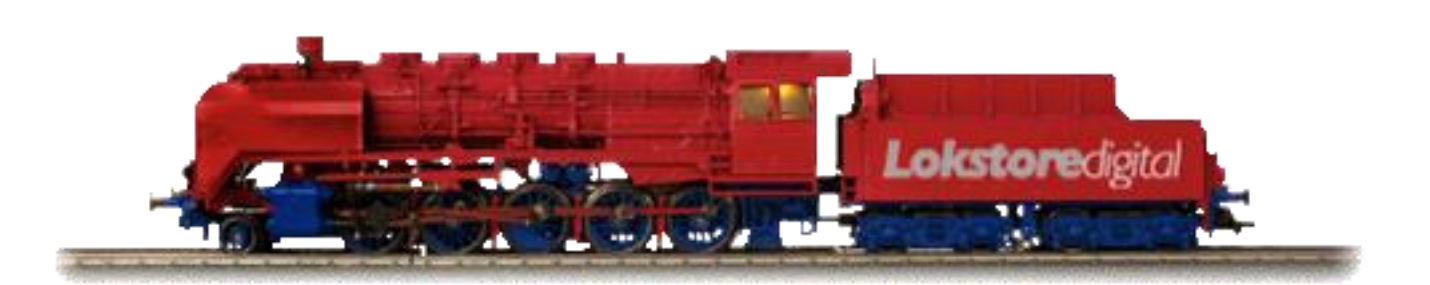

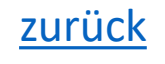

**Bemerkungen**

<span id="page-14-0"></span>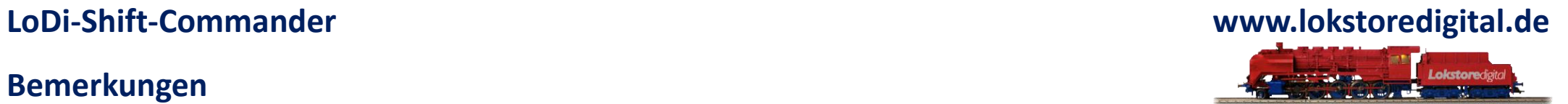

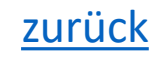